## 教師查詢【教學評量問卷填答率】操作流程

1、請點選【網站連結】→【重要站台】

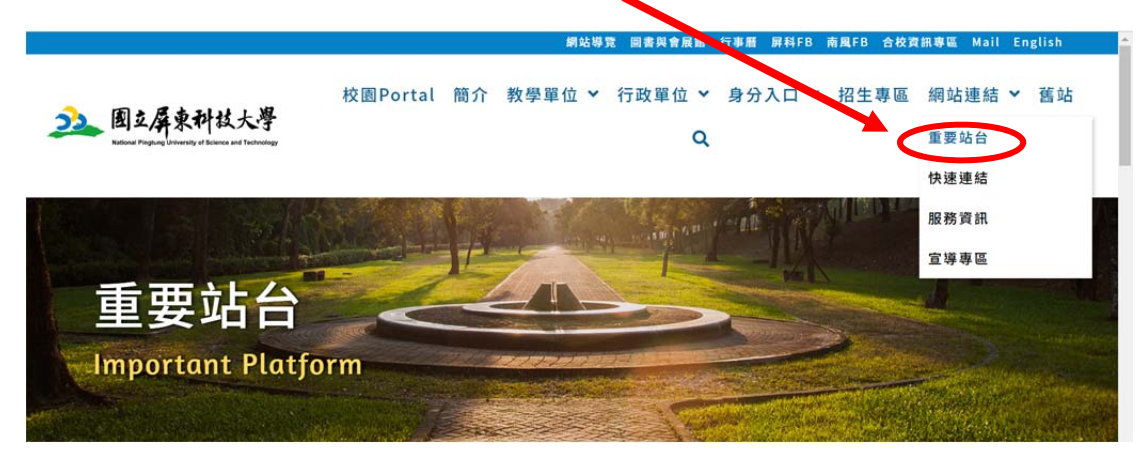

2、請至【資訊系統】,點選【線上教學評量】

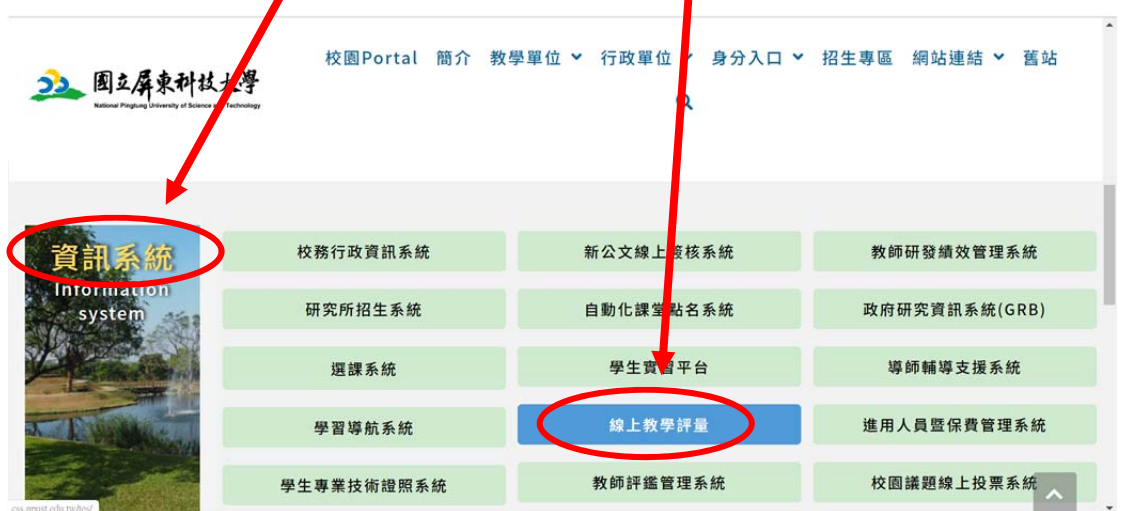

## 3、 請點選【期末評量】

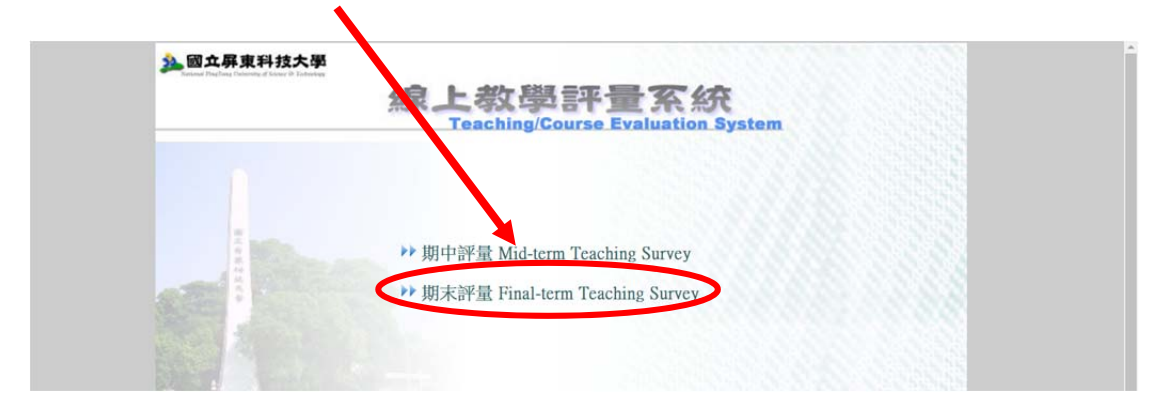

4、 請點選【中文版】

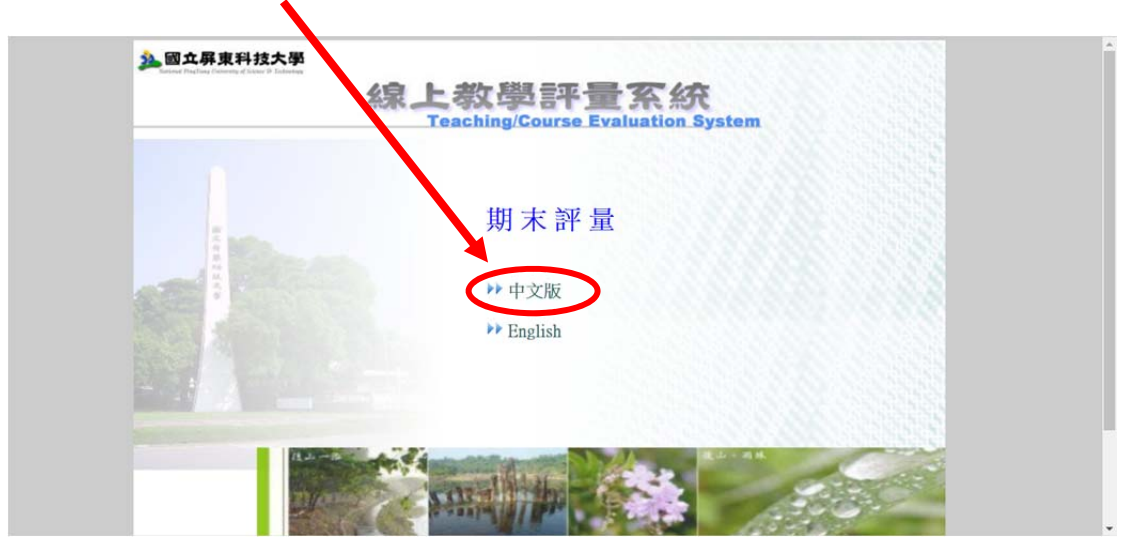

5、請點選【教師】身分登入

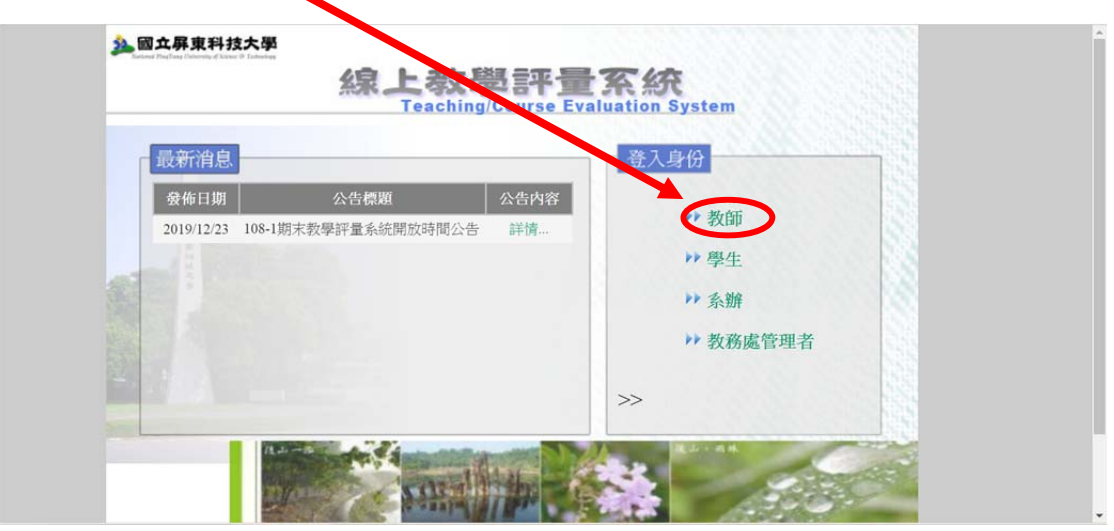

6、請點選【當學期填答率查詢】,即得知學生目前填答率與人數。

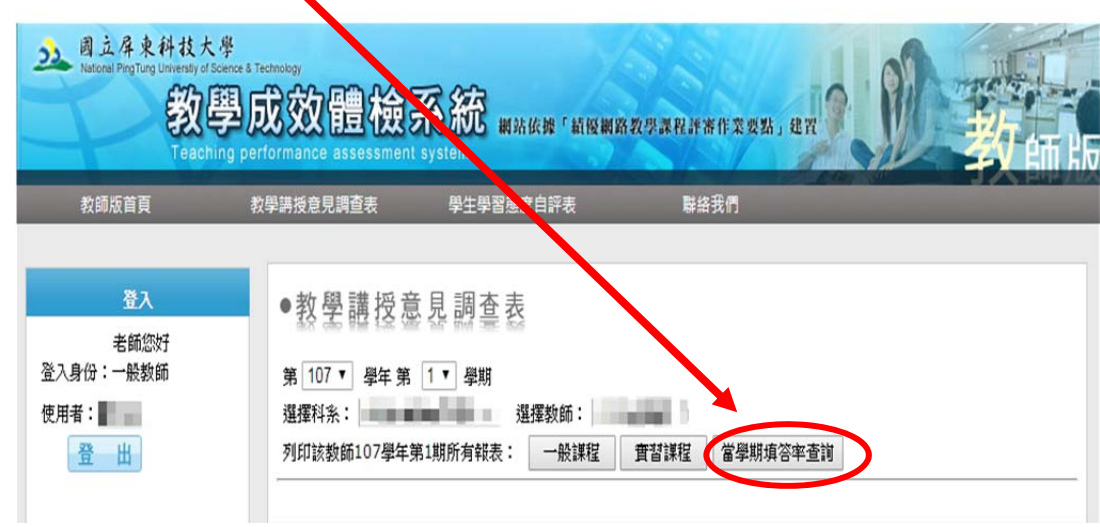